## **Animated Tutorials**

In this **Animated Tutorials** series, one will get a basic ideas of - how **tools** can be used to create drawings.

This tutorial will guide step by step to understand from very basic behavior of tools. In other word, it can be an **Animated User Manual**.

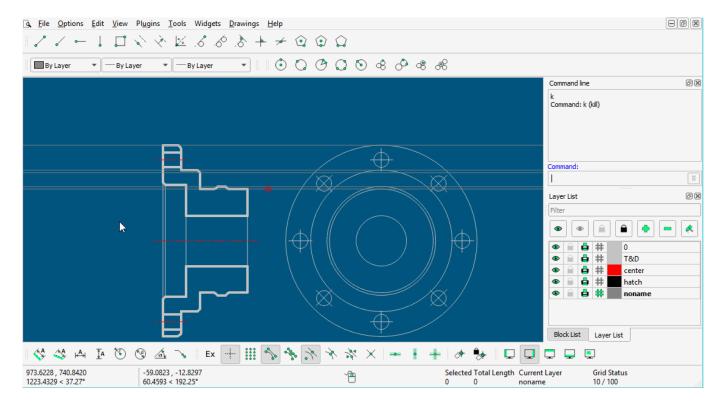

Contents of this Tutorial will follow as mentioned below.

- Line
- Circle
- Modify

Note: The focus of this tutorial is only for Tools. For User Interface, Preferences, Toolbar setting related tutorial could be at different tab/page inside Wiki or will be uploaded soon here Animated Tutorial page.

## **Contents Of Tools**

| Line                    | Circle                        | Modify           |
|-------------------------|-------------------------------|------------------|
| 2 points                | Center Point                  | Move / Copy      |
| Angle                   | 2 Points                      | Rotate           |
| Horizontal              | 2 Points, Radius              | Scale            |
| Vertical                | 3 Points                      | Mirror           |
| Rectangle               | Center, Radius                | Move and Rotate  |
| Parallel through points | Tangential 2 Circles, 1 Point | Revert Direction |
| Parallel                | Tangential, 2 Point           | Trim             |

|              |          | 440 00 00 |  |
|--------------|----------|-----------|--|
| Last undate: | 2020/06/ | /18 03:20 |  |

| Line               | Circle                       | Modify          |
|--------------------|------------------------------|-----------------|
| Bisector           | Tangential 2 Circles, Radius | Trim Two        |
| Tangent (P,C)      | Tangential 3 Circles         | Lengthen        |
| Tangent (C,C)      |                              | Offset          |
| Tangent Orthogonal |                              | Bevel           |
| Orthogonal         |                              | Fillet          |
| Relative Angle     |                              | Divide          |
| Polygon (Cen, Cor) |                              | Stretch         |
| Polygon (Cen, Tan) |                              | Properties      |
| Polygon (Cor, Cor) |                              | Attributes      |
|                    |                              | Explode text    |
|                    |                              | Explode         |
|                    |                              | Delete Selected |

LINE

**CIRCLE** 

From:

https://dokuwiki.librecad.org/ - Wiki

Permanent link:

https://dokuwiki.librecad.org/doku.php/usage:animated?rev=1592450438

Last update: 2020/06/18 03:20

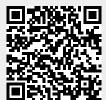